## **Voting System Login Instructions for the 95th Convention of the Diocese of Eau Claire**

<https://www.vpoll.mobi/>

Or use the QR code to your right  $-----------$ 

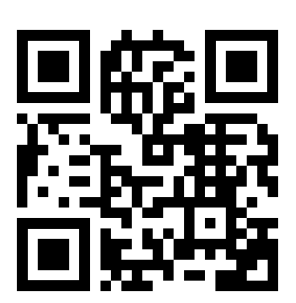

- **Step 1:** Go to VPoll Website using QR code or going to:<https://www.vpoll.mobi/>
- **Step 2:** Enter Access Code: 95-2023
- **Step 3:** Enter Last Name: "Smith"
- **Step 4:** Enter Id#: "95-XX"
- **Step 5:** Choose Polling Session: "95th Annual Convention"

## **Voting System Login Instructions for the 95th Convention of the Diocese of Eau Claire**

<https://www.vpoll.mobi/>

Or use the QR code to your right  $---------$ 

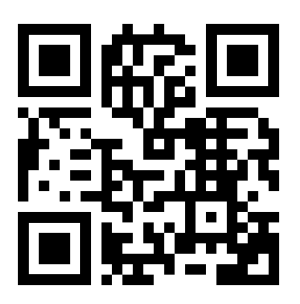

**Step 1:** Go to VPoll Website using QR code or going to:<https://www.vpoll.mobi/>

- **Step 2:** Enter Access Code: 95-2023
- **Step 3:** Enter Last Name: "Smith"
- **Step 4:** Enter Id#: "95-XX"

**Step 5:** Choose Polling Session: "95th Annual Convention"